# **Table of Contents – Volume 2**

#### **Chapter 17: Understanding Railroad Signals**

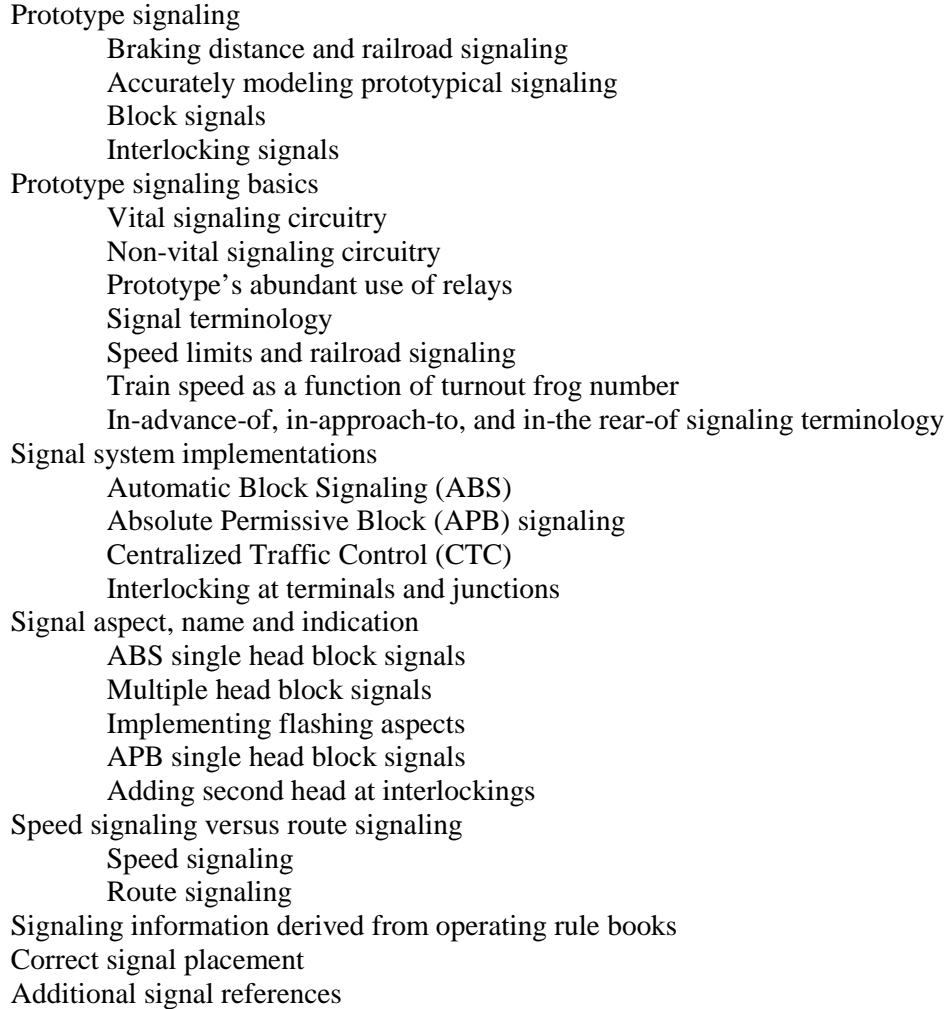

## **Chapter 18: Model Signaling Fundamentals**

Separate signal logic cards, relays and hard-wiring signals Using DCC accessory decoders for signaling Evolution toward using the computer for signaling Manual block control and signaling Command control and C/MRI-based signaling Advantages using the C/MRI for signaling C/MRI compatibility with all brands and types of signals Driving two- and three-color light signals Using a circuit board to make signal mounting easier (RTERM12) Driving B&O-type color position light signals Driving PRR-type position light signals Driving searchlight signals using 3-lead bi-color LED s Remote searchlight signal driver card (RSSD) Remote searchlight signal termination card (RSST)

Driving searchlight signals using 2-lead bi-color LED s Driving 2-lead searchlight signals directly with SMINI Driving 2-lead searchlight signals using Searchlight Signal Driver Card (SSD) Driving searchlight signals using a tri-color vane Driving searchlight signals using fiber-optic cable Driving semaphore signals Implementing train order signals Implementing cab signals

#### **Chapter 19: Automatic Block Signaling (ABS)**

ABS signaling fundamentals Following movement protection without signals Opposing movement protection within ABS territory Programming basic ABS signals Streamlining ABS program coding Embedding signal logic into total program Programming multi-head block signals Programming flashing aspects Programming approach lighting ABS limitations for handling bi-directional traffic Prototype signal numbering ABS signaling single track for bi-directional operation Power-gap versus signal-gap placement at siding turnouts Programming single track ABS signals ABS signaling double track with sidings and crossovers Running against the current-of-traffic Programming double track ABS signals

#### **Chapter 20: Absolute Permissive Block (APB) Signaling**

APB signaling fundamentals Direction sensing – understanding the APB traffic stick Example train movement within APB territory Train movement in opposite directions within APB territory Example following train movement within APB territory Summarizing the traffic stick and its impact on APB signaling Is APB signaling for you? Programming APB signals Program initialization section Real-time loop section Programming tumbledown delay Programming using SUSIC-node Programming using 3-lead searchlight LED s Programming using color light signals Programming using Visual Basic in place of QuickBASIC Simultaneous entry of opposing trains on single track Overcoming limits protecting simultaneous opposing movements – early tumbledown Protecting opposing trains when approaching sidings Adding double approach Adding approach overlap Adding overlap nullification

Modeling APB signaling Additional information on APB signaling

### **Chapter 21: Poor Man's CTC – Operating without a Dispatcher**

Making effective signaling easier ABS and APB with local interlocking CTC operation without a dispatcher – poor man's CTC Programming poor man's CTC

## **Chapter 22: Centralized Traffic Control (CTC) Systems**

Methods of train dispatching Timetable and Train Order (TT&TO) Track Warrant Control(TWC) Direct Traffic Control (DTC) Centralized Ttraffic Control (CTC) Employing multiple dispatching methods CTC system fundamentals Dispatching by signal indication Choosing which type of CTC to implement Emulating a modern graphics-based dispatching center Dispatching using physical display panel with pushbutton/keypad input Interfacing to a lever-type CTC machine Understanding the Union Switch and Signal (US&S) CTC machine Track model board portion of CTC machine Controls portion of CTC machine Adding maintainer call feature Adding call-on capability Incorporating fleeting Incorporating coding lights and relay sound Lever configurations for varied OS section arrangements Learning from previous panel design experience Handling dual-control switch motors Track circuit, block, OS section and track section Signal configurations at OS sections Poor man CTC installation Begin CTC and end CTC locations Additional CTC references

## **Chapter 23: Protecting Hand Operated Switches within Signaled Territory**

Electric switch lock Why electric locks? Automatic electric lock Automatic electric lock protocol Typical automatic electric lock operating scenarios Releasing section Controlled electric lock Controlled electric lock protocol Additional comments regarding controlled electric locks Using lock toggles rather than lock levers

Fabricating a prototypically functioning lock box Simplified electric locking using key switch with toggle Simplified controlled electric lock – plug and jack with toggle Simplified controlled electric lock – plug and jack only Programming electric locks for hand operated switches

> Programming automatic electric locks Programming controlled electric locks

## **Chapter 24: Programming Centralized Traffic Control (CTC) Systems**

Interlocking functions Route locking Indication locking Time locking Traffic locking Approach locking Indication lights define system status in the field Stacking and transmitting control and indication codes Typical CTC machine operation scenarios Simple clearing a signal Changing switch alignment and clearing a signal Knocking down a signal and running time Time locking values Understanding Time Locking Value (TLV) Understanding traffic locking as applied to CTC Systems Basic approach to CTC programming Setting up subroutines to simplify CTC system programming

## **Chapter 25: Example CTC System Program**

Example CTC panel working drawing Main program module System I/O requirements and applied hardware Initialization subroutine (INITRR) Read railroad subroutine (READRR) Controls subroutine (CONTROLS) Code button latching and counting Control code scheduling Inducing control code delay Accept or Reject Setting Lever Requested Values Traffic sticks set subroutine (SETSTICKS) CTC power switch subroutine (CTCSWITCH) Power switch control subroutine (PSCTRL) Alterations to PSCTRL subroutine Switch lock subroutine (SWITCHLOCK) Automatic electric lock subroutine (AUTOELOCK) Controlled electric lock subroutine (CNTLELOCK) Route check east subroutine (ROUTECHECKEAST) Route check west subroutine (ROUTECHECKWEST) Time locking subroutine (TIMELOCKING) Time locking value protocol subroutine (TLVPRO) Traffic sticks clear subroutine (CLEARSTICKS)

Indications subroutine (INDICATIONS)

 Calculate track light status (prior to inducing indication delay) Calculating signal lever indication light status (prior to inducing indication delay) Calculating switch lever indication light status (prior to inducing indication delay) Indication code scheduling Select station group to be transmitted Store station group parameters prior to transmitting Induce indication code delay Set display indications equal to stored values at start of delay Office calculated indications subroutine (OFFICEIND) Update delay time counters subroutine (TIMERCNT) Write railroad subroutine (WRITERR) Tailoring CTC example program to fit your requirements

#### **Chapter 26: Dynamic Track Plan Graphics Using Visual Basic**

Example program operation Track plan graphics program overview Graphics programming fundamentals Setting up the screen Moving around the screen Moving subroutines into modules Creating specific graphic images Basic track graphics Turnouts and OS section graphics Creating arrays Signal graphics Direction-of-traffic graphics Adding pushbuttons Adjusting array indices Labeling graphics Highlighting turnout graphics Creating graphic interface software Suspend reading C/MRI inputs Object colors Block occupancy Turnout status Mouse control and track selection pushbuttons Turnout control toggle switches Highlighting turnout graphics Driving signal graphics Driving direction-of-traffic indication Occupancy test feature Block occupancy simulation Clear testing Preparing a standalone executable file Additional program enhancements

#### **Chapter 27: Emulating Modern Dispatching Centers**

Modern dispatching using graphics and mouse Using dispatcher games to increase knowledge base

Using VBDisp01 demonstration program Dispatcher graphics – programming overview (VBDisp01) Screen graphics drawing modifications Reducing panel signals and signal heads Adding image boxes for mouse control Changing to direct turnout control Screen graphics software modification Adding dispatcher mouse click event software Changing TRAFFIC subroutine Making track segment color modifications Handling panel signal modifications Trackside signal code modification Preparing a Standalone Executable file Adding zoom-in capability to provide added detail and control Zoom-in screen graphics Zoom-in software Using multiple monitors for achieving wide screen displays Computer system setup Setting up Visual Basic 6 for dual monitor display Additional program enhancements Additional references